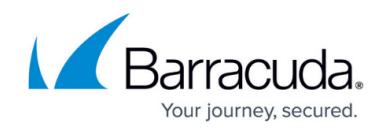

# **Syslog Integration**

<https://campus.barracuda.com/doc/93195062/>

Syslog Integration supports syslog version 3.

Syslog Integration enables you to export your event data to a syslog server or a security information and events management (SIEM) system. With Syslog Integration, you can store your information and use it for tracking, analysis, and troubleshooting.

# **Setting Up Syslog Integration**

To configure Syslog Integration:

- 1. Click the Settings icon  $\bullet$  to access the administrative functions.
- 2. Select the **Syslog Options** tab.
- 3. Select the **Active** checkbox.
- 4. Enter the **IP Address/Hostname** and **Port** for your syslog server/SIEM system. The default port is 6514.

Barracuda Forensics and Incident Response public IP addresses are: 3.232.50.116 and 52.202.236.132

- 5. Click **Save**.
- 6. Click **Test** to ensure that Barracuda Forensics & Incident Response can connect with your syslog server/SIEM system.
	- $\circ$  If the test is successful, your message log data begins transferring to your syslog server/SIEM system.
	- o If the test is not successful, check the IP Address/Hostname and Port information and reenter it if needed. Then perform the test again.

To deactivate the syslog server, clear the **Active** checkbox.

Notes:

- You can only connect one syslog server/SIEM system at a time. You can delete an existing entry and replace it, but you cannot have multiple entries.
- This feature is available only for Transmission Control Protocol (TCP) with Transport Layer Security (TLS).
- If your syslog server/SIEM system stops responding, data will not spool until the communication is re-established.
- After you enable or disable syslog integration, it can take up to 10 minutes for message transmission to either start or stop.

**Data Sent**

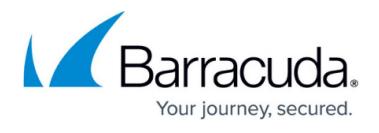

Barracuda Forensics and Incident Response sends the following objects to syslog:

#### **Insight Events**

```
User-Reported Emails
 {
  "type": "Email",
   "category": "User Reported Emails",
 "reported_by": "user@organization.com",
 "reported_date": "2021-06-23 - 21:45:27",
 "recipient_email": "recipient@barracuda.com",
 "delivered_date": "2021-06-07 - 21:45:27",
 "subject": "HW#22.pdf",
 "sender_email": "user@example.com",
 "sender_name": "John, User"
 }
• Related Threat
 {
 "type": "Email",
 "category": "Potential Incident: Related Threat",
 "subject": "HW#22.pdf",
 "sender email": "user@example.com",
 "sender_name": "John, User",
 "attachment": "attachment.pdf",
 "matched_email_count": "6"
 }
• Post-Delivery Threats
 {
 "type": "Email",
 "category": "Potential Incident: Post-Delivery Threat",
 "subject": "HW#22.pdf",
 "sender email": "user@example.com",
 "sender_name": "John, User",
 "attachment": "attachment.pdf",
 "matched_email_count": "9"
 }
```
#### **Remediation Events**

```
New Incident
 {
 "date": "2020-06-23 - 21:45:27",
 "category": "Incident [Manual | Automatic]",
 "type": "Email",
 "incident_id": "123-456",
 "created_by": "user@organization.com",
```
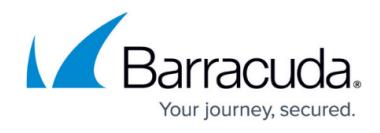

```
"subject": "HW#22.pdf",
 "attachment": "attachment.pdf",
 "sender email": "user@example.com",
 "sender display name": "John, User",
 "messages_received": "8","
 "affected mailboxes": "2",
 }
Continuous Remediation Enabled
 {
 "date": "2020-06-23 - 21:45:27",
 "category": "Continuous Remediation Enabled",
 "type": "Email",
 "incident_id": "123-456",
 "created_by": "user@organization.com",
 "subject": "HW#22.pdf",
 "attachment": "attachment.pdf",
 "sender email": "user@example.com",
 "sender_display_name": "John, User",
 "continuous_remediation_until": "2020-06-26 - 21:45:27"
 }
Deleted/Quarantined Email
 {
 "date":"2020-06-23 - 21:45:27",
 "category":"[Deleted | Quarantined] Email",
 "type":"Email",
 "incident_id": "123-456",
 "mailbox": "user@organization.com",
 "office_id: "987654",
 "ess_id": "1-1-1-1",
 "internet message id": "<123@ABC>"
 "continuous remediation": true,
 }
```
## **Data Format**

Data is sent to the syslog in JSON format. You can parse the data any way you choose to meet the needs of your organization.

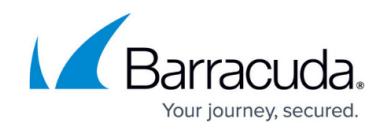

# **Figures**

## 1. gearIcon.png

© Barracuda Networks Inc., 2021 The information contained within this document is confidential and proprietary to Barracuda Networks Inc. No portion of this document may be copied, distributed, publicized or used for other than internal documentary purposes without the written consent of an official representative of Barracuda Networks Inc. All specifications are subject to change without notice. Barracuda Networks Inc. assumes no responsibility for any inaccuracies in this document. Barracuda Networks Inc. reserves the right to change, modify, transfer, or otherwise revise this publication without notice.